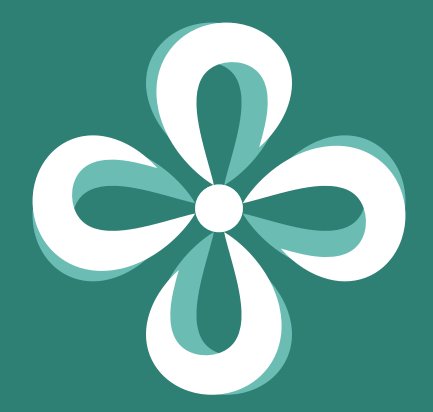

## 体温・体調記録アプリ GLOBAL SAFETY® グローバルセーフティ

# <mark>☆ GLOBAL SAFETY®</mark> 目次

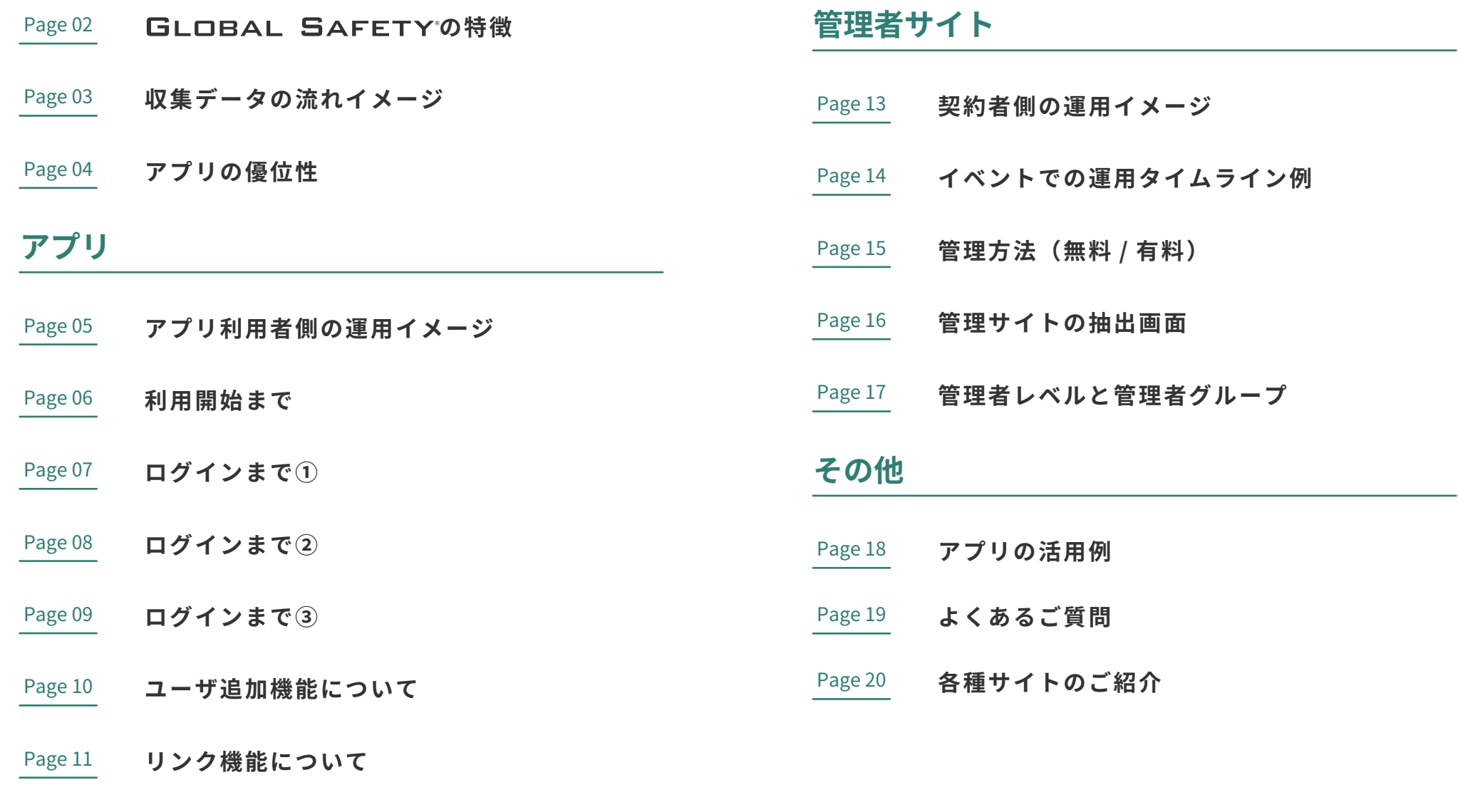

Page 12 z z **ーザ追加とリンクの違い** 

# **※ GLOBAL SAFETY** の特徴

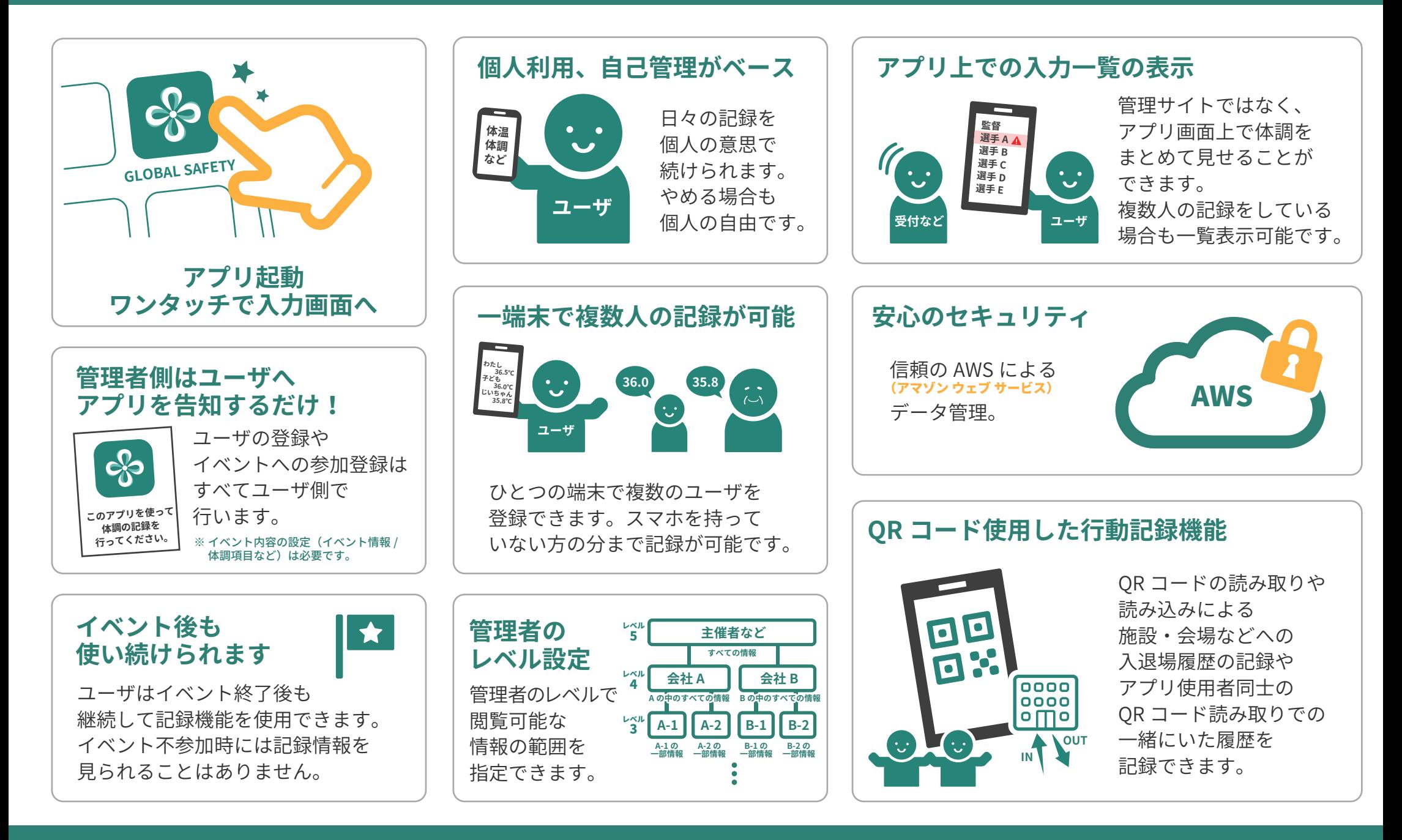

## CO GLOBAL SAFETY 収集データの流れイメージ

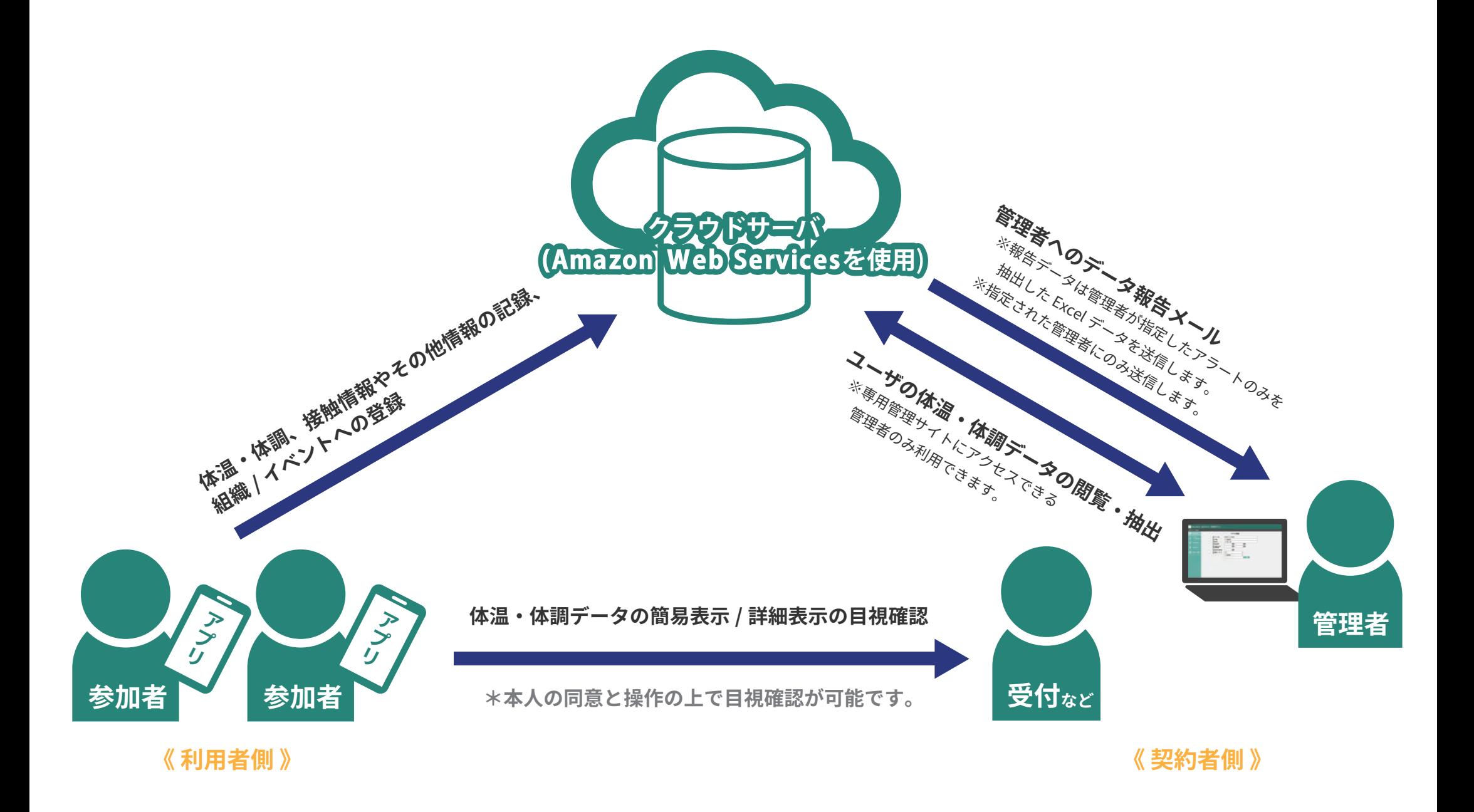

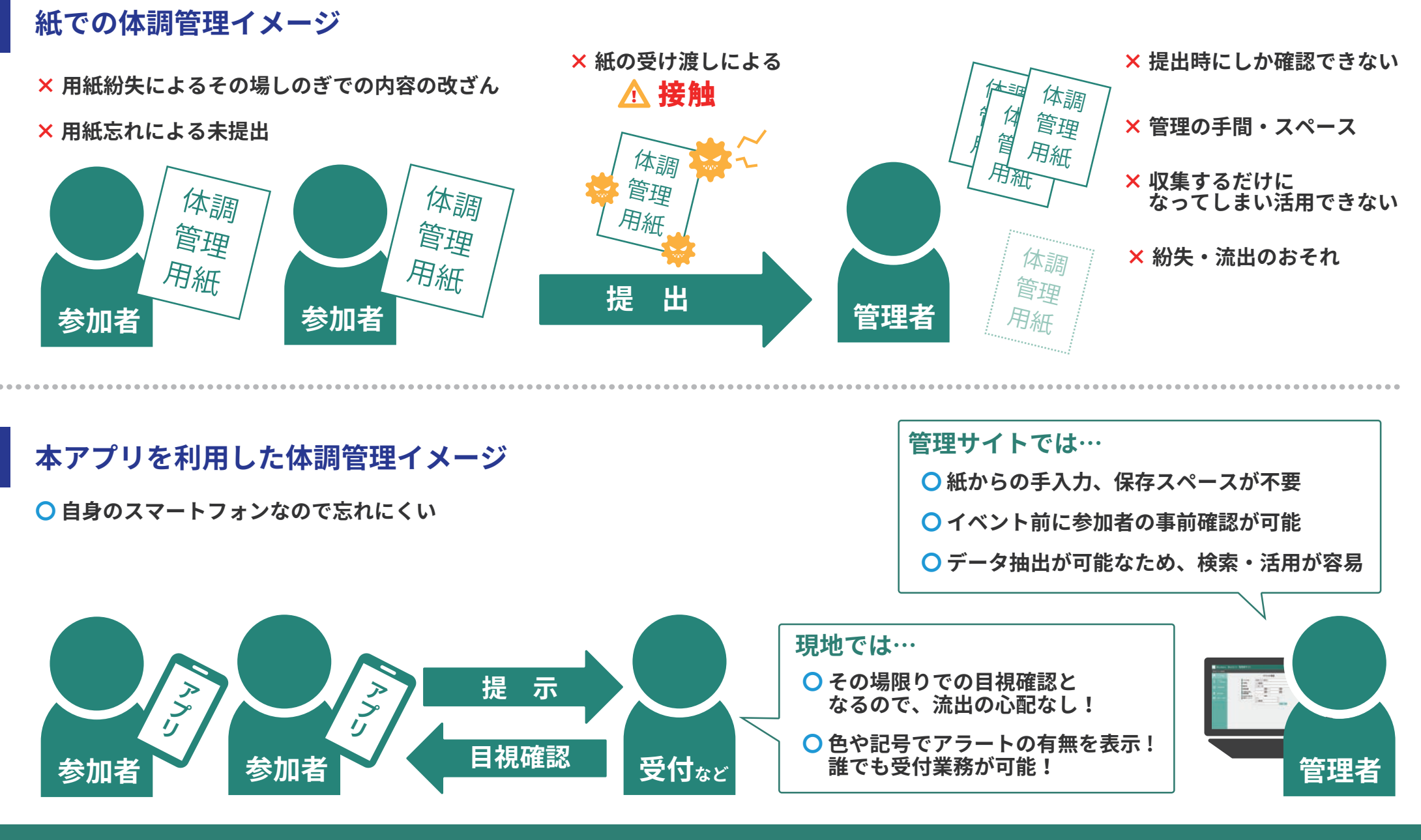

**ら GLOBAL SAFETY** アプリ利用者側の運用イメージ

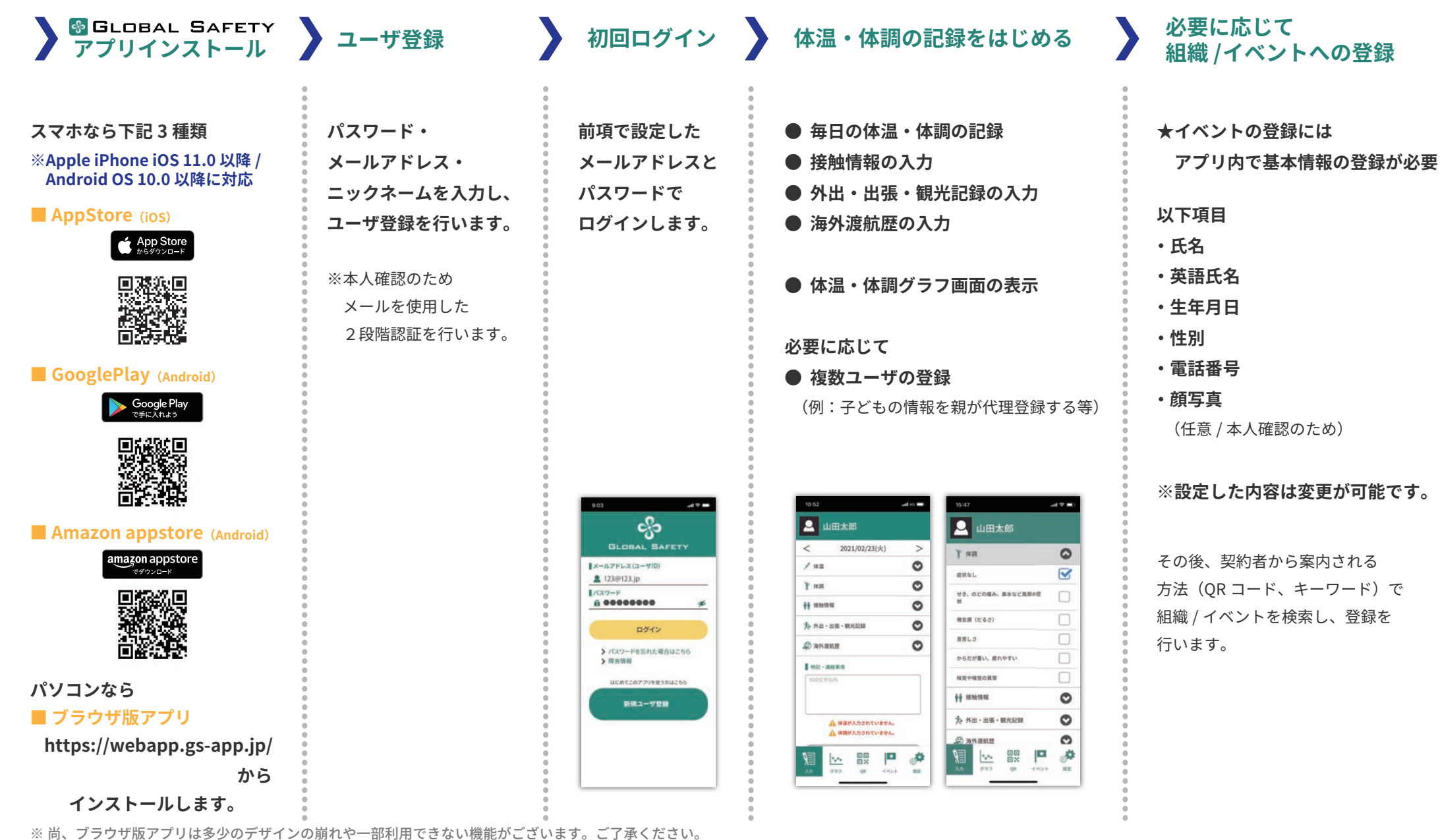

アプリ

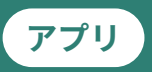

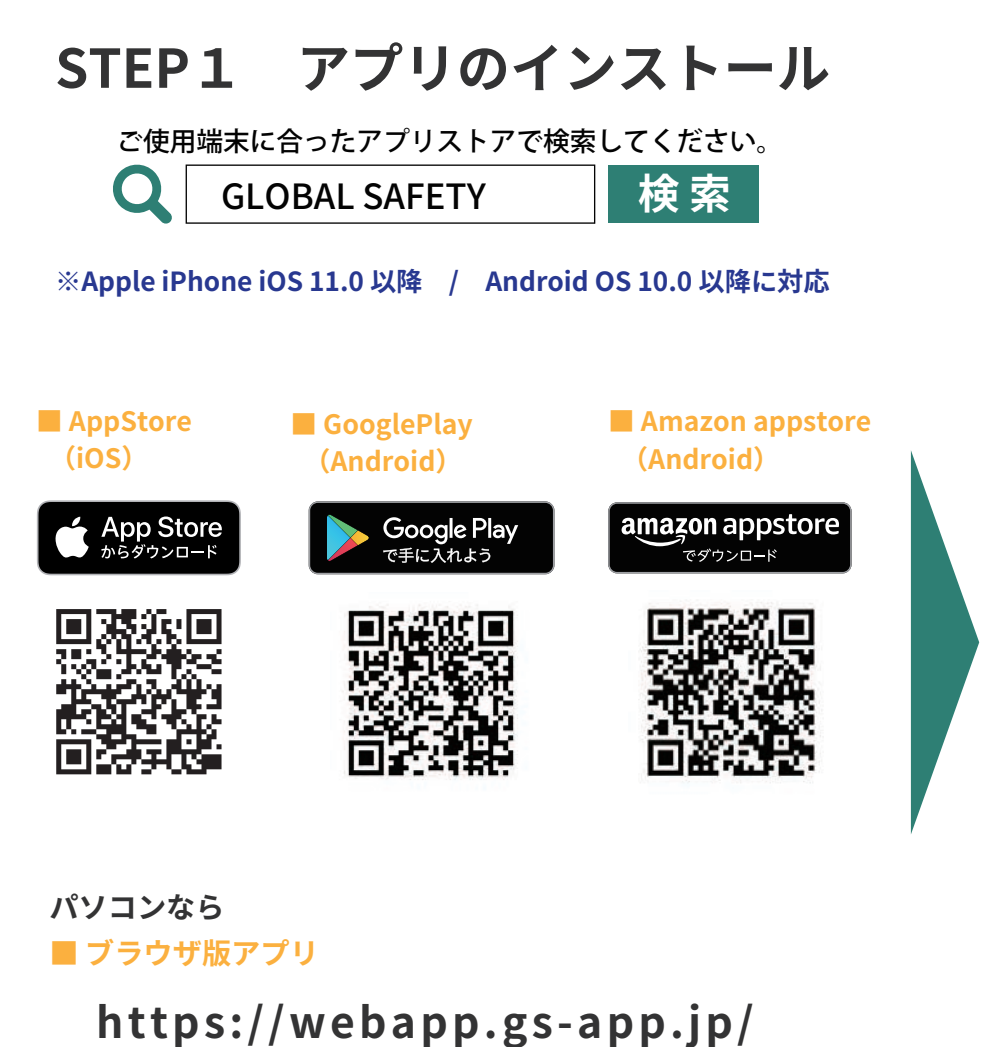

※尚、ブラウザ版アプリは多少のデザインの崩れや 一部利用できない機能がございます。ご了承ください。

## STEP2 ユーザ登録

ユーザ登録にはメールの受け取れるメールアドレスが必要です。 【@prod.gsapp.net 】からのメールが受信できるよう、設定をご確認ください。

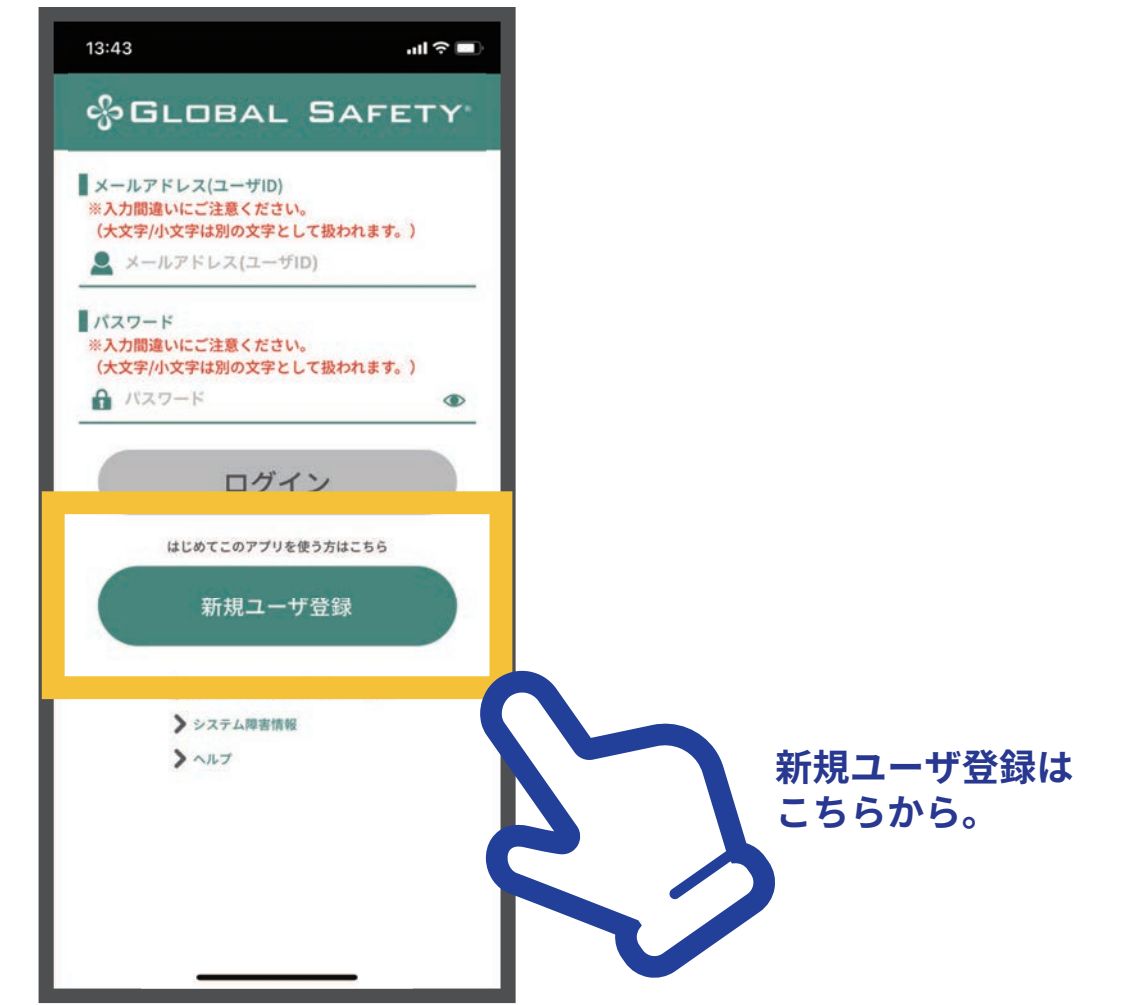

# **GLOBAL SAFETY® ログインまで**1

### ※ 新規ユーザ登録にはメールアドレスが必要です。また「prod.gsapp.net」からのメール取得ができるよう設定をご確認ください。

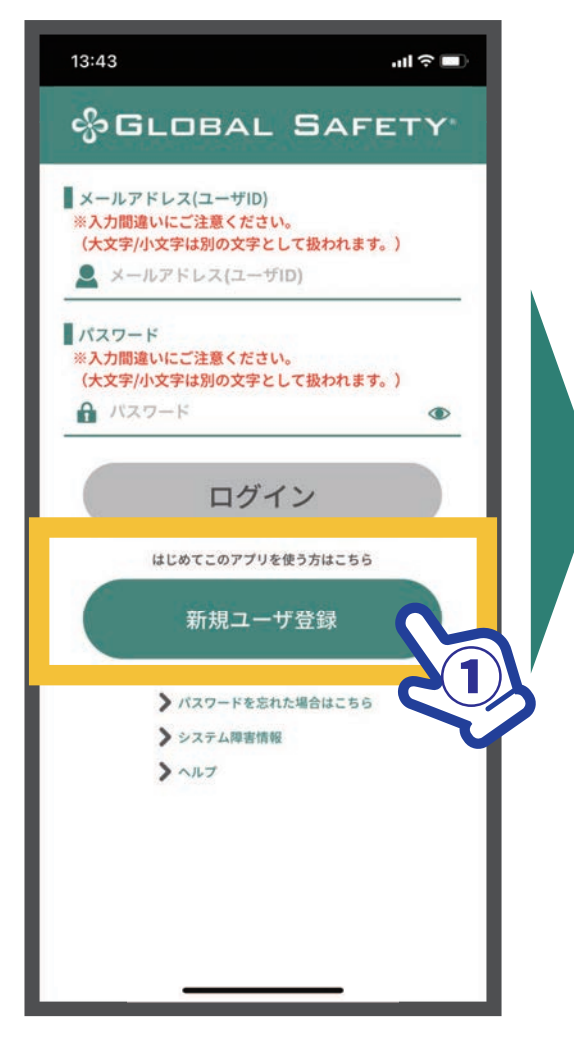

**①【新規ユーザ登録】をタップ** 

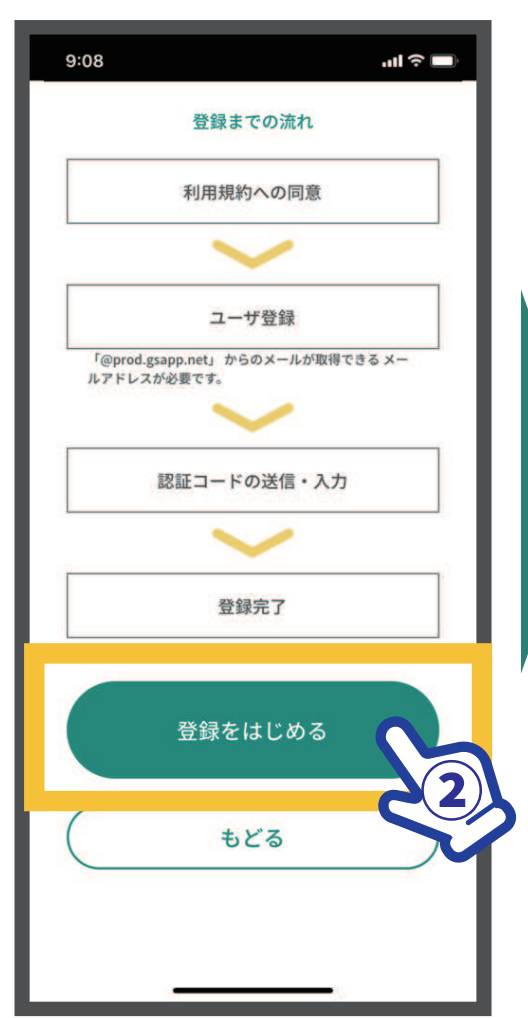

(2) 【登録をはじめる】 タップ

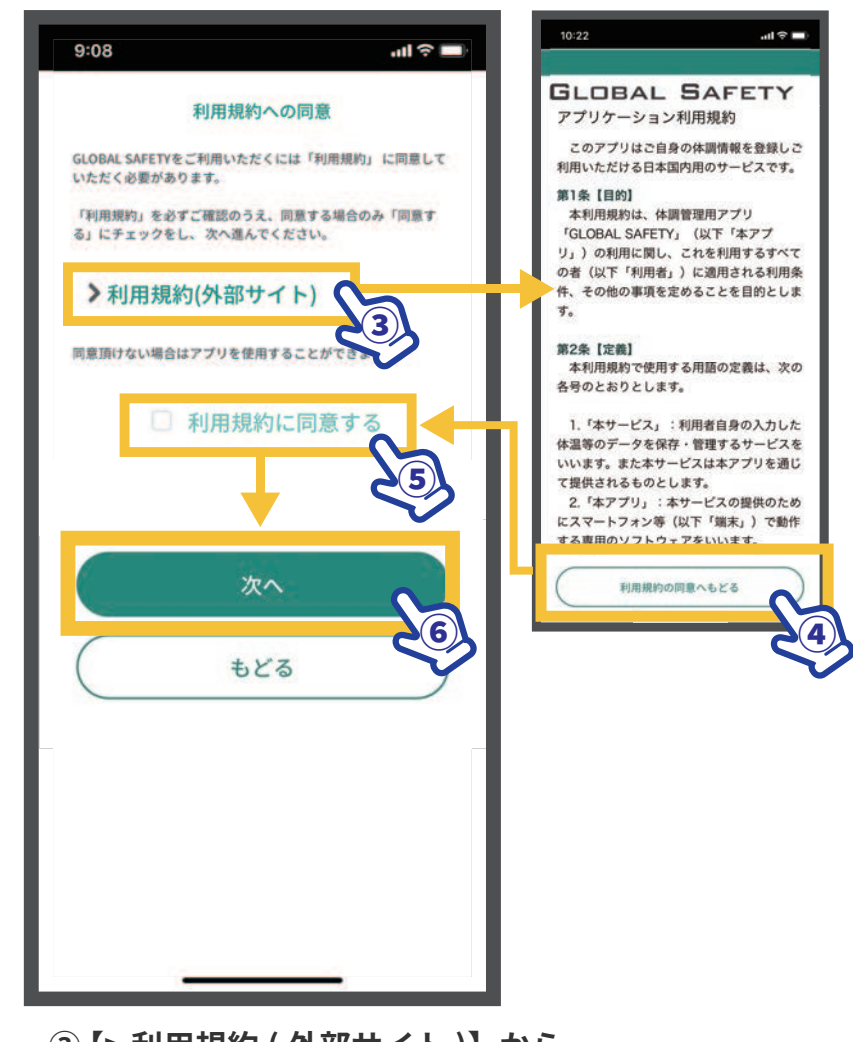

- **(3) 【>利用規約 (外部サイト)】から** 利用規約をご確認ください。
- ④ ご確認後【利用規約の同意へもどる】をタップ
- **⑤【利用規約に同意する】にチェック**
- **65【次へ】をタップ**

## **GLOBAL SAFETY® ログインまで②**

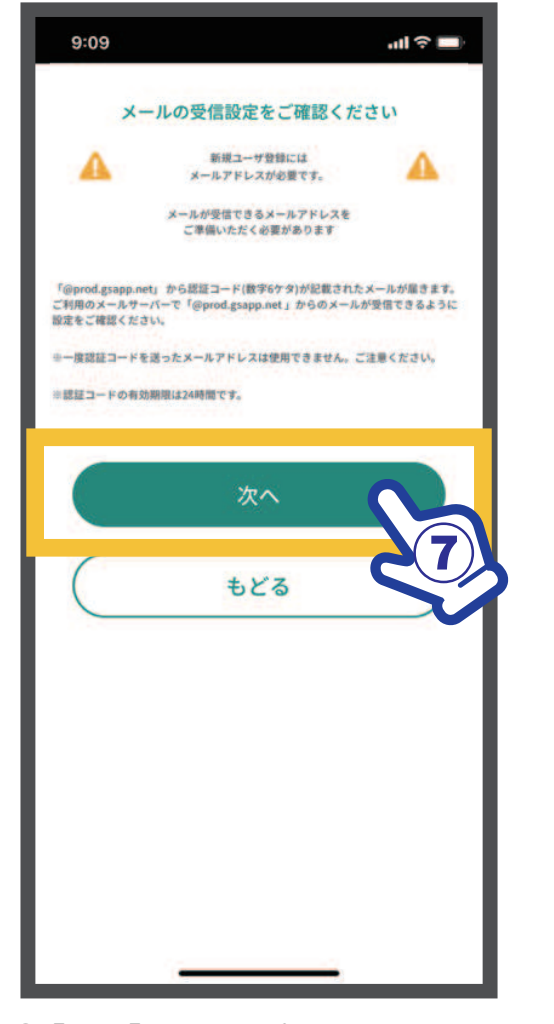

**⑦【次へ】をタップ** ※ メールアドレスが必要です。 「prod.gsapp.net」からのメール取得が できるよう設定をご確認ください。

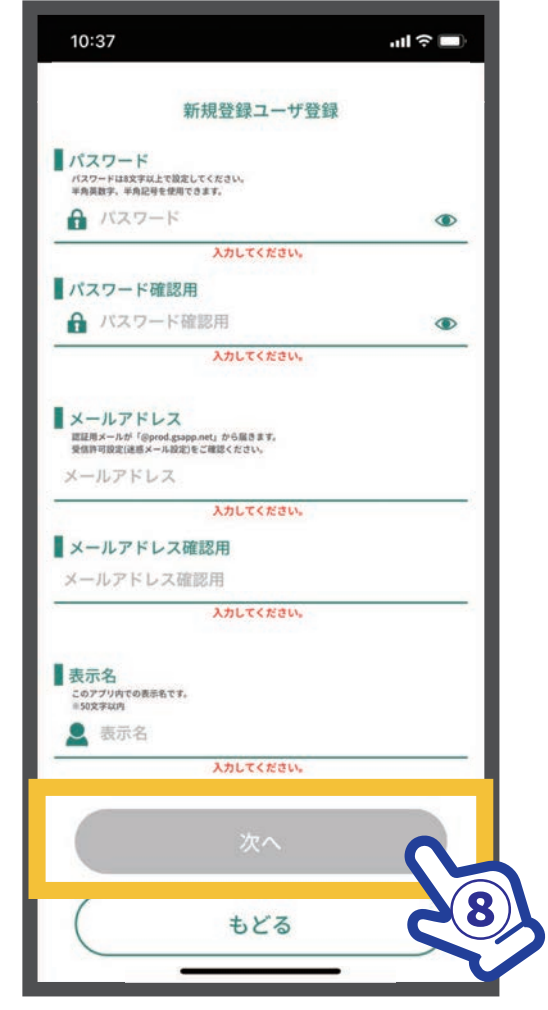

### **⑧ パスワード、メールアドレス、** 表示名を入力し【次へ】をタップ

 **※最後までメールアドレスを入力しても 「メールアドレスの形式が違います」と表示される場合 全角混じり、余分なスペースなどを一度ご確認ください。 ※この内容はログイン後も変更可能です。**

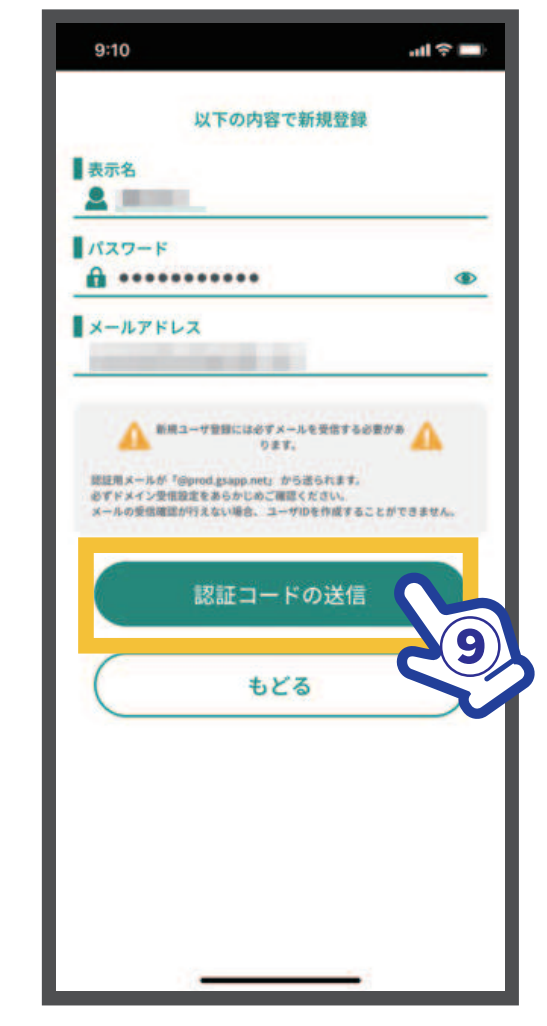

**(9) 入力内容を今一度ご確認ください。** 【認証コードの送信】をタップ

## **GLOBAL SAFETY® ログインまで③**

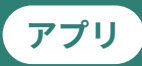

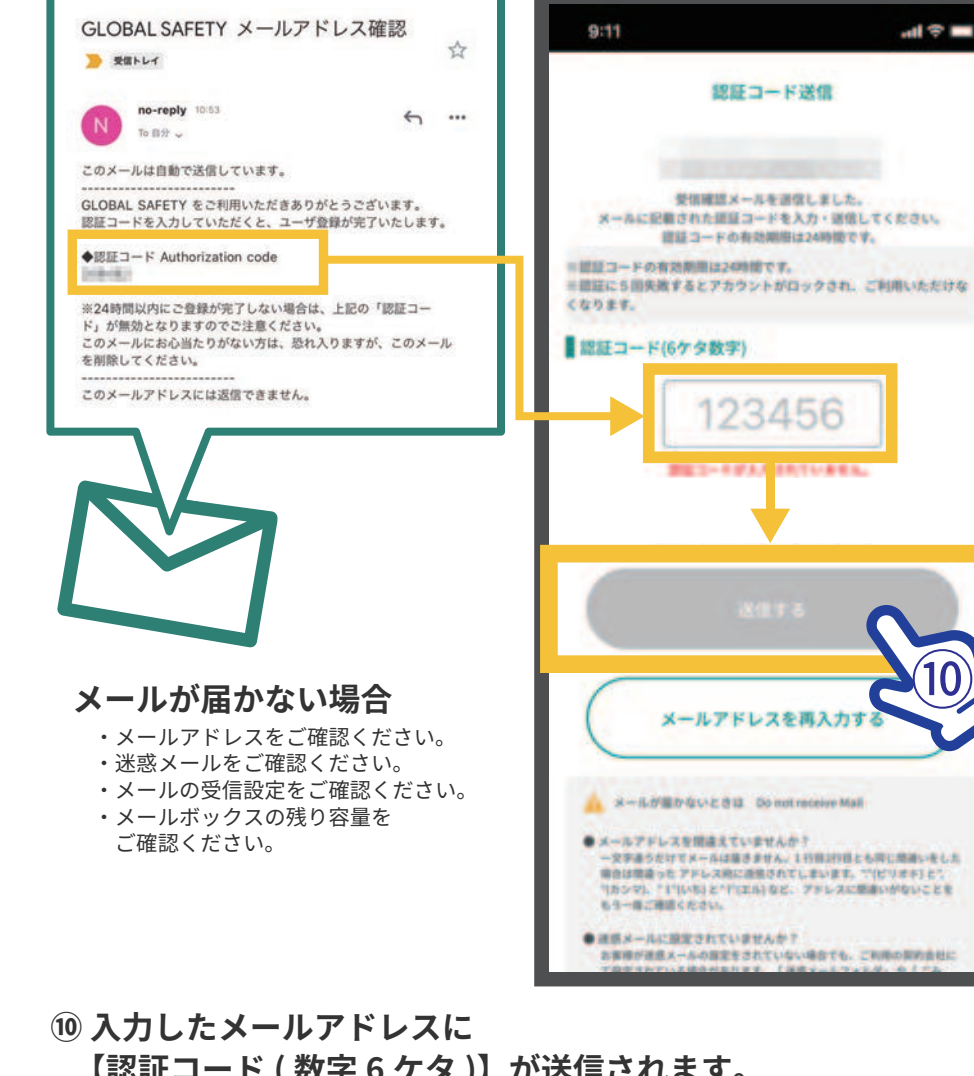

【認証コード ( 数字 6 ケタ )】が送信されます。<br>『認証コード / 粉字 6 ケタ \】を入力 | 「洋信 **【認証コード (数字 6 ケタ)】を入力し、【送信する】をタップ** 

※5回失敗するとアカウントロックがかかりご使用できなくなります。 よくご確認の上送信を行ってください。

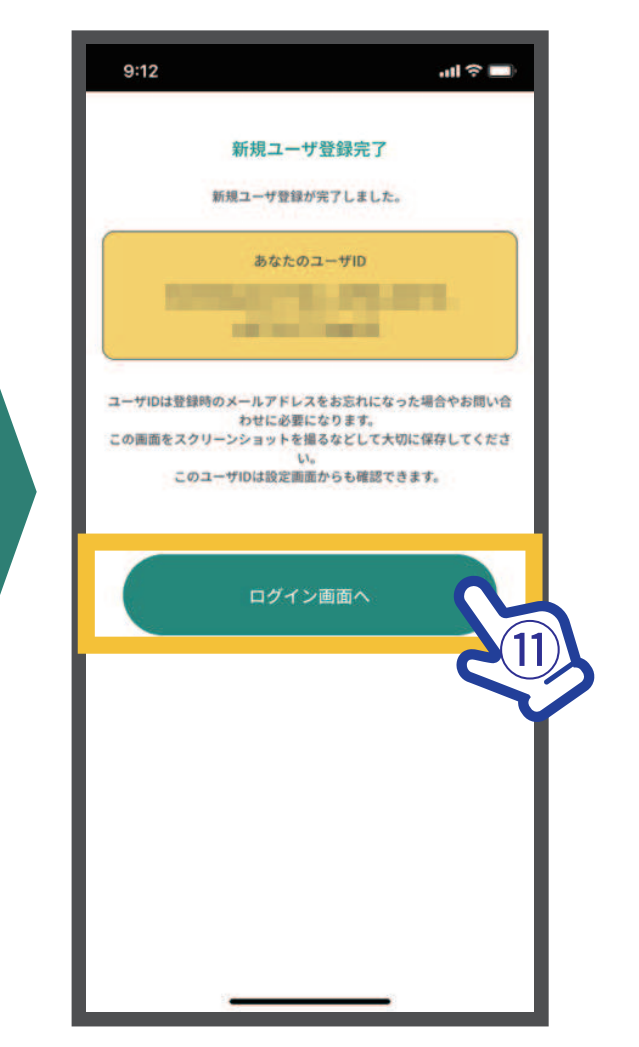

 $\mathbf{\widehat{u}}$  新規ユーザ登録が完了しました。 【ログイン画面へ】もどり、 — 登録したメールアドレス・パスワードでログインしてください。

ユーザ ID は登録されたメールアドレスや お問い合わせの際に必要になります。 スクリーンショットを撮るなどして保存をしてください。 (ログイン後の設定画面からも確認できます。)

 $\circledR$ 

調査書

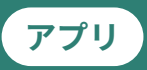

### ■1台のスマホで複数のユーザの体温・体調項目を登録を行う機能

使用例

スマホを持っていない子どもの体温・体調を親が登録する

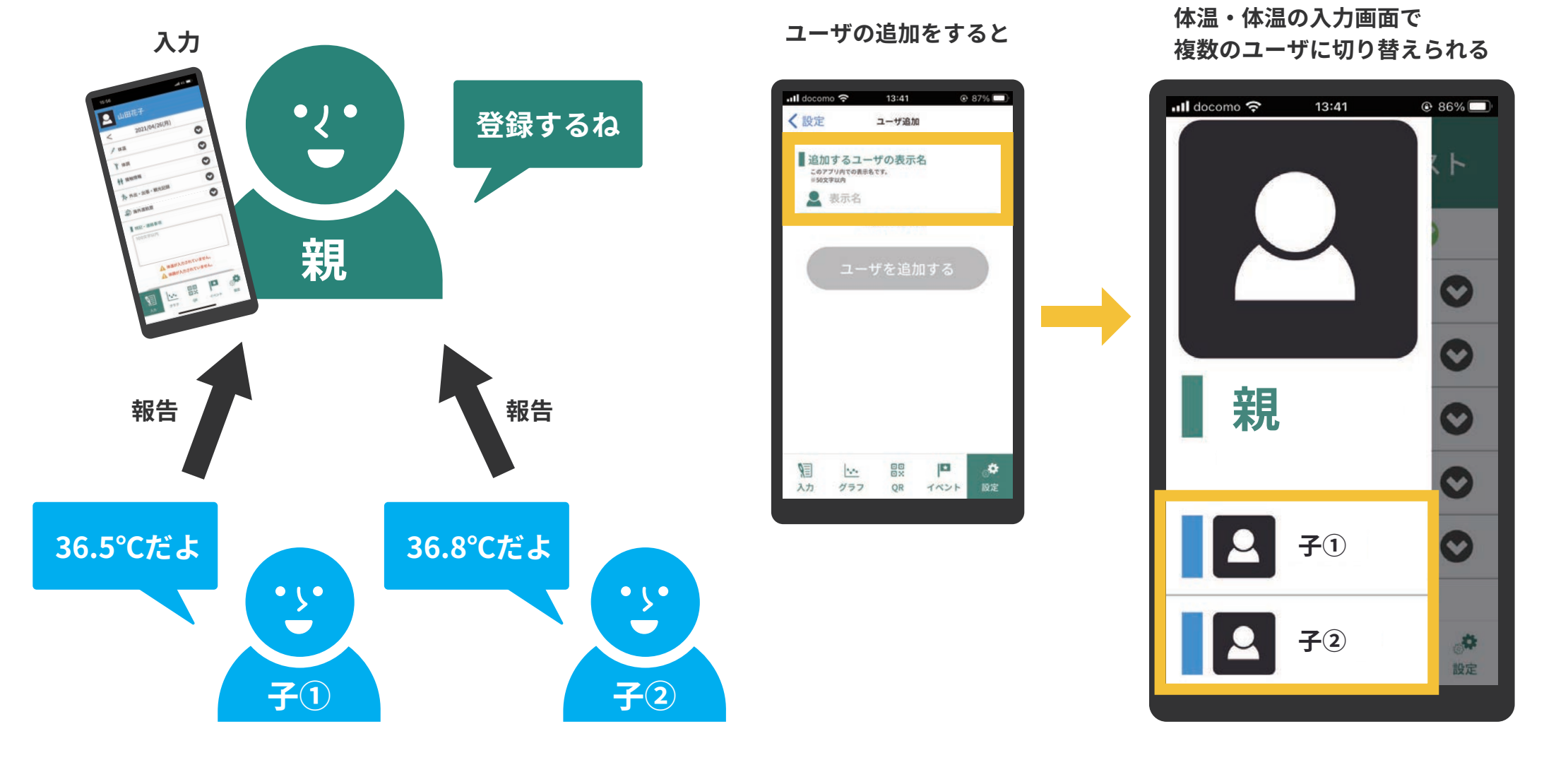

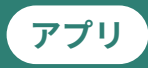

### 他のスマホで登録されているユーザの体温・体調登録を共有して行う機能

普段は自分で登録をしているが

使用例

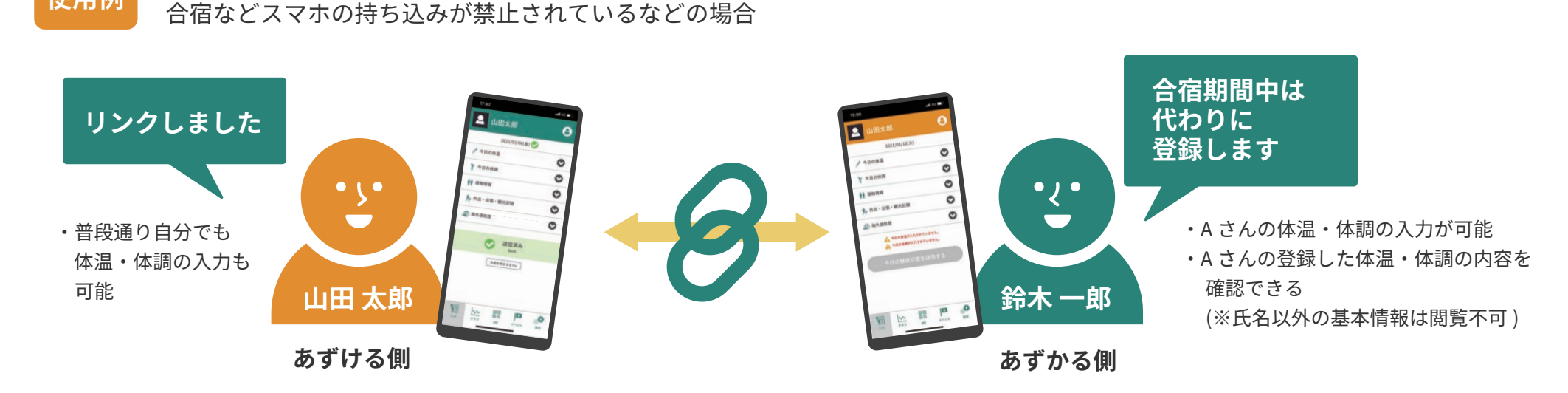

使用例 追加したユーザを、両親、コーチなど、別のスマホのユーザと共有で体温・体調を登録する

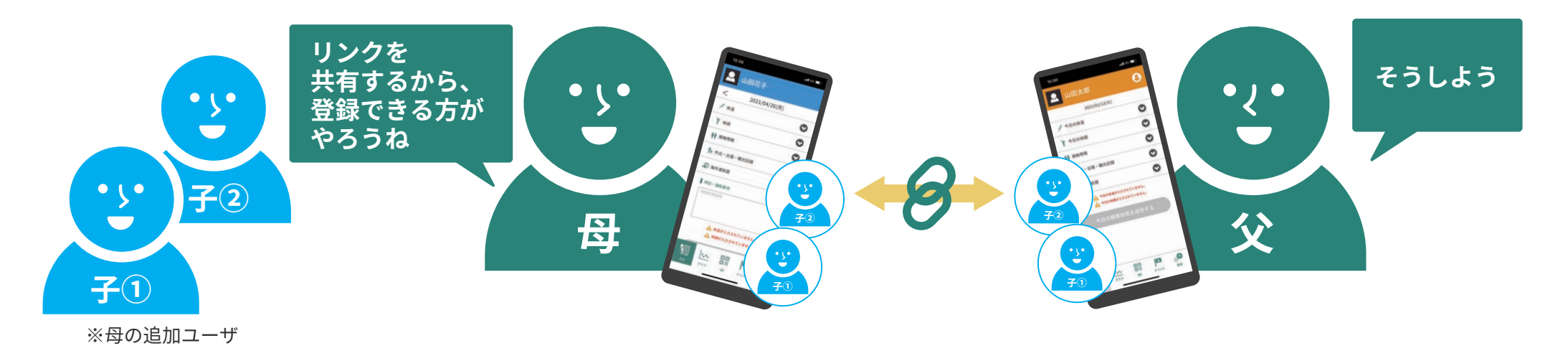

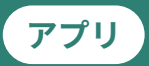

### <u>\*どちらも複数のユーザの体温・体調項目を登録を行う機能ですが、以下のような使い方に分かれます。</u>

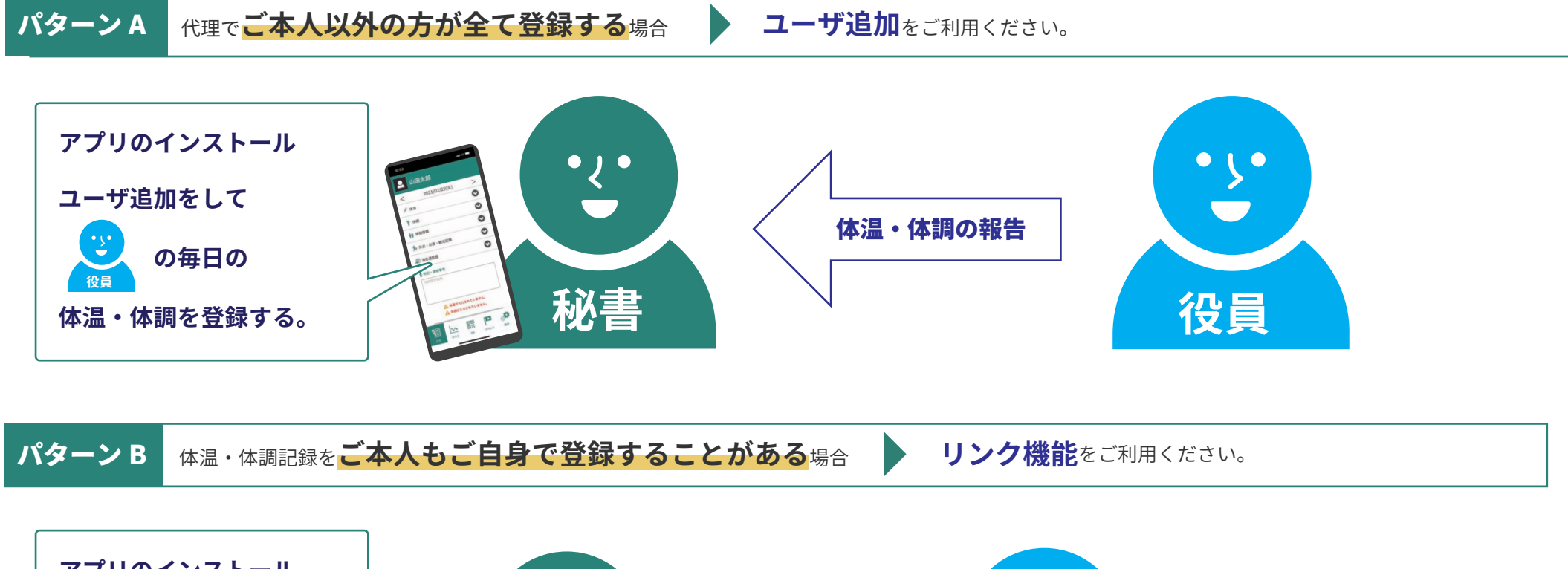

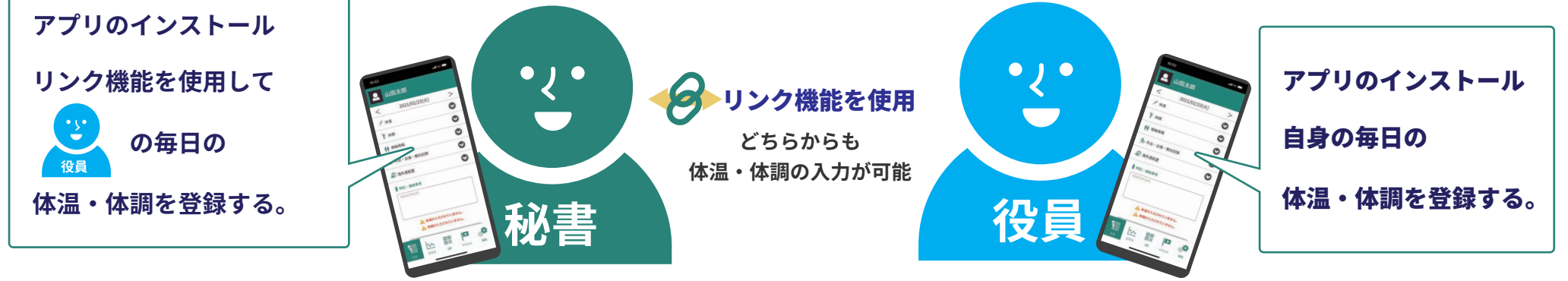

**※ GLOBAL SAFETY** 契約者側の運用イメージ

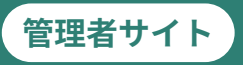

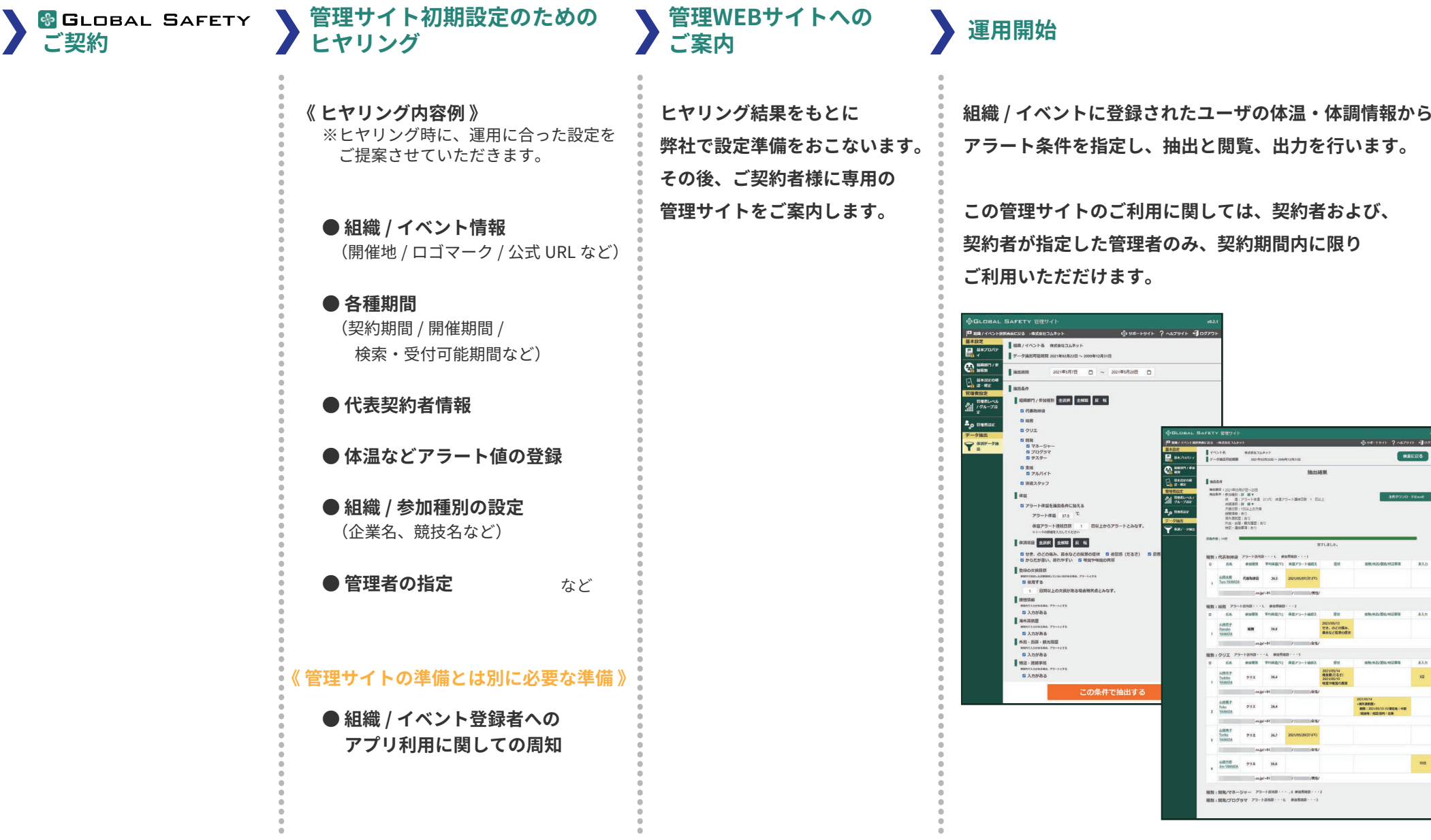

## CO GLOBAL SAFETY<sup>®</sup> イベントでの運用タイムライン例

管理者サイト

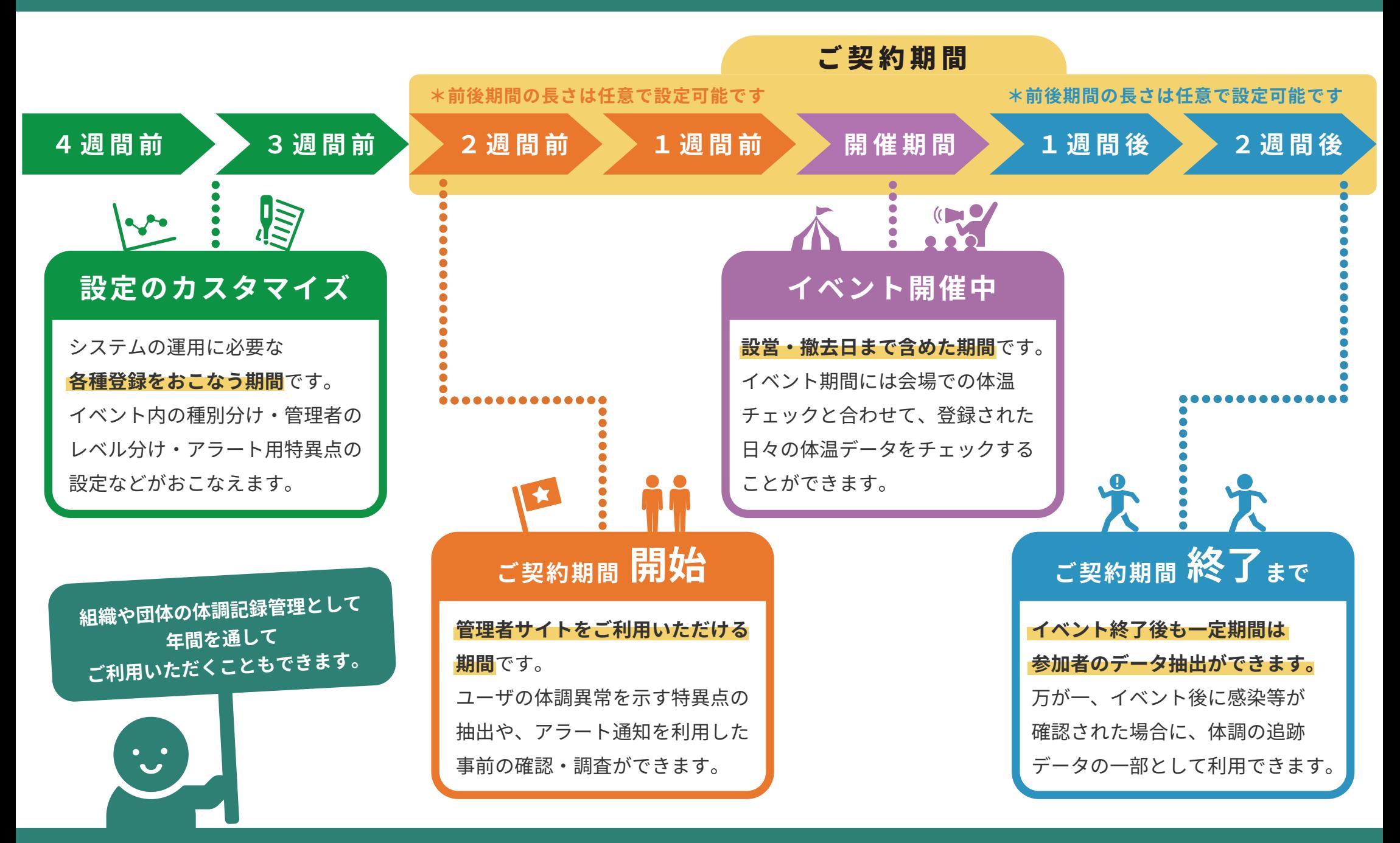

## **ⲻ⟨ἧ⏠䈲♊Ἇ 'Ἇ䈳**

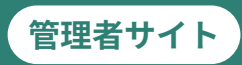

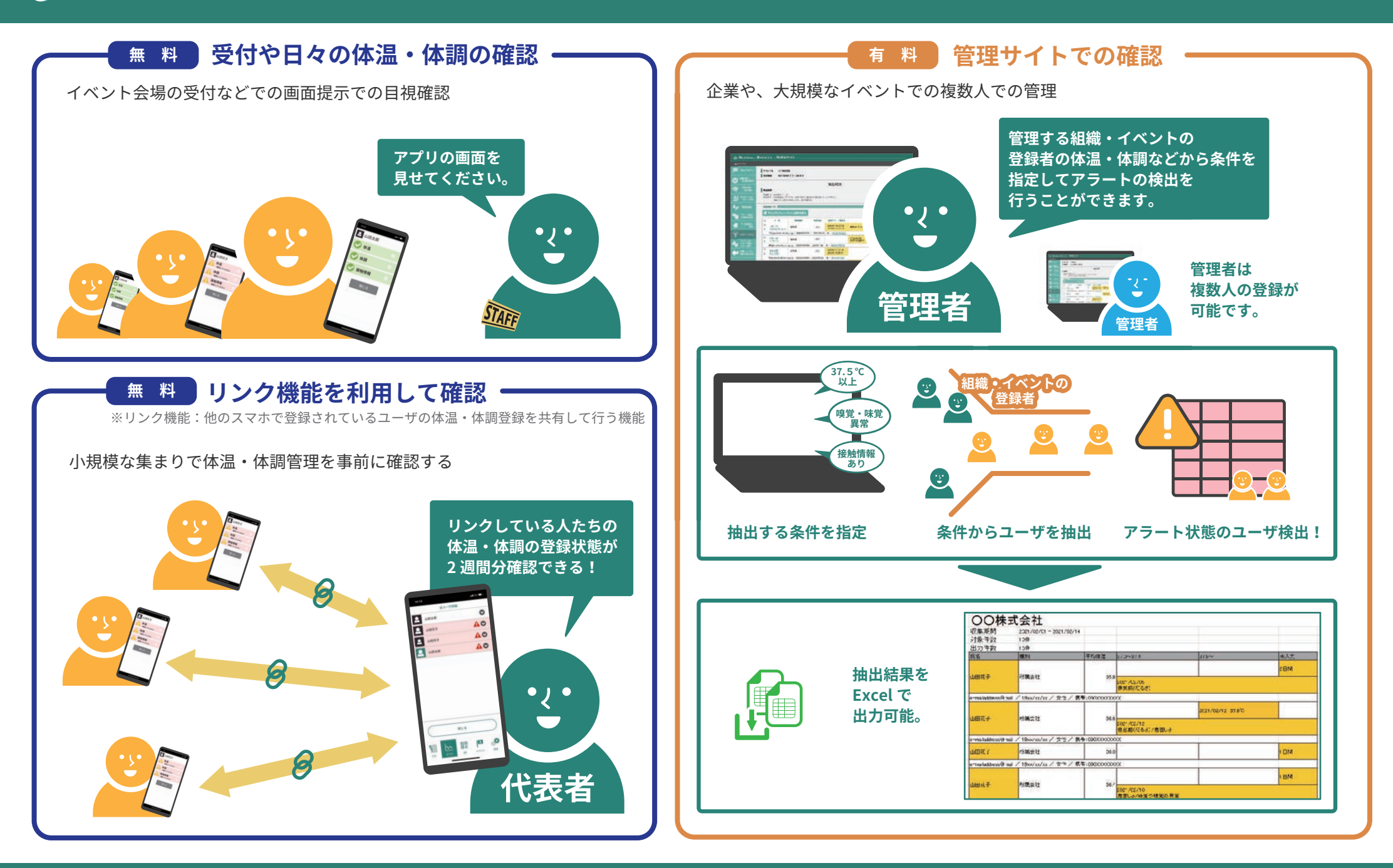

# **CLOBAL SAFETY<sup></sup> 管理サイトの抽出画面**

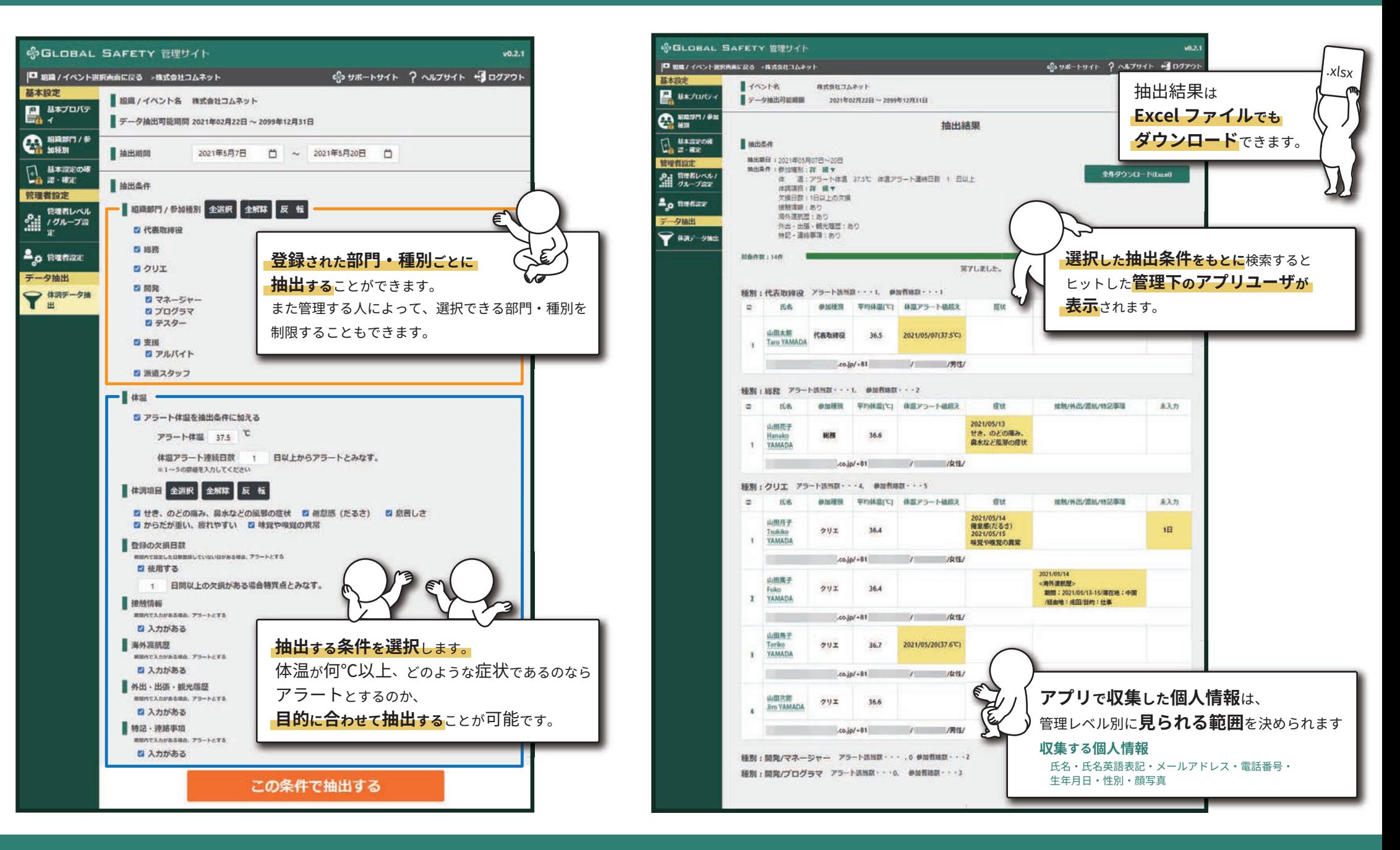

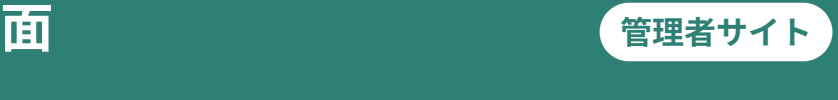

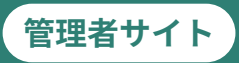

### **\*管理グループを設定することで、確認できる範囲を指定することができます。**

運用例:主催者が他の関連団体の個人情報を取得したくない場合

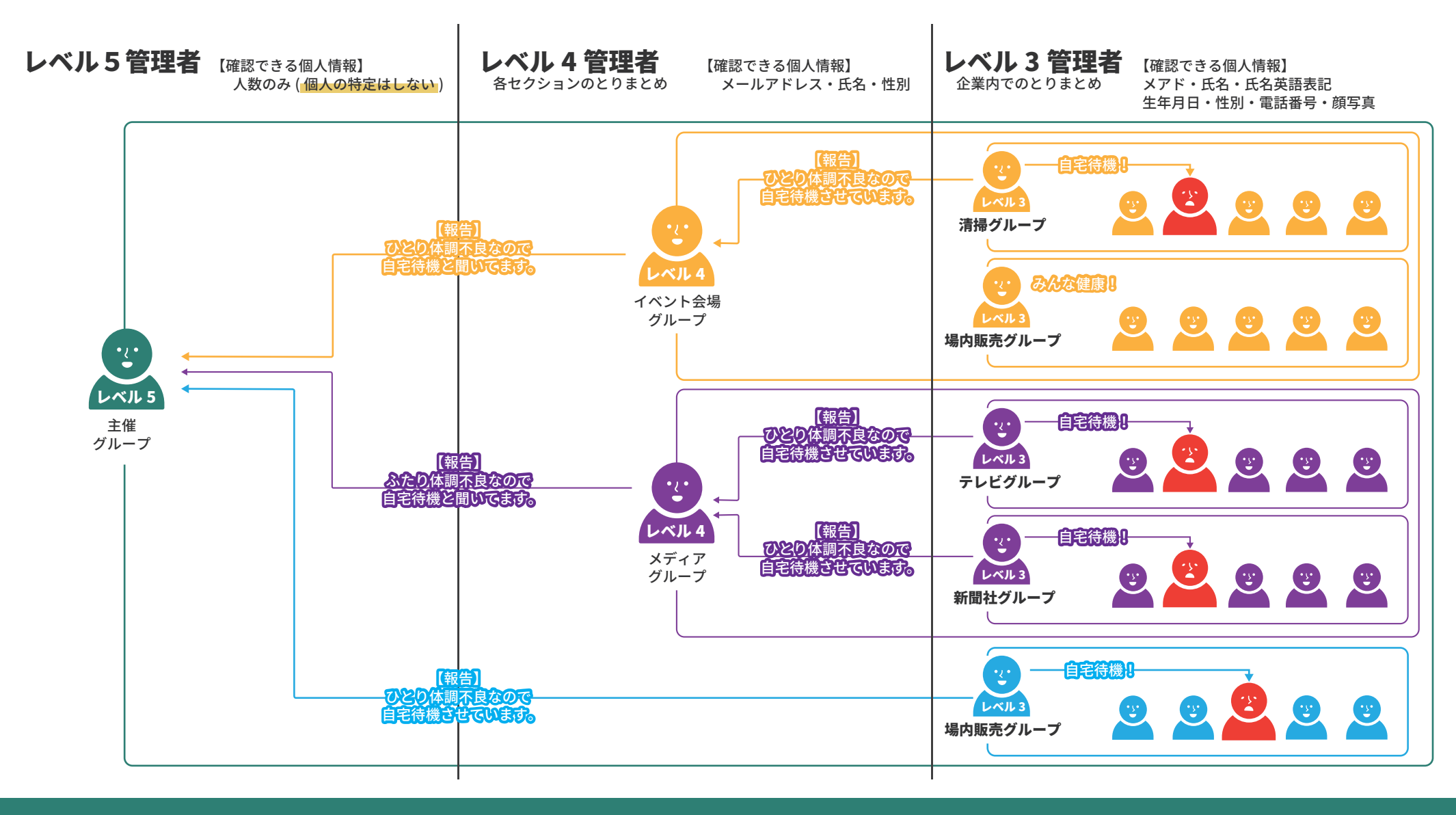

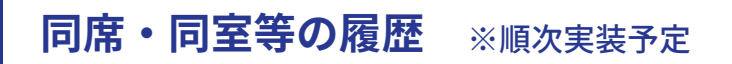

「誰と食事をとったか」「誰と比較的狭い空間で長時間会議をしたか」などの 記録を求められるケースがあります。

その場合、食事を共にした当アプリユーザ間での QR コードの読み取りで、<br>そか ひかに記得も瑞士ニャバーキャー それぞれに記録を残すことができます。

代表者 1 名が QR コードを読み取ると、自動的に全員が登録されます。<br>ー

### 施設の入場・退場履歴 (10 箇所まで) ※無償オプション

施設出入口に OR コードを設置し、アプリ利用者が OR コードを読み取る ことで、入退場した時間が記録されます。

その施設内でその時間帯に誰がいたかを、管理サイトから確認することが できます。

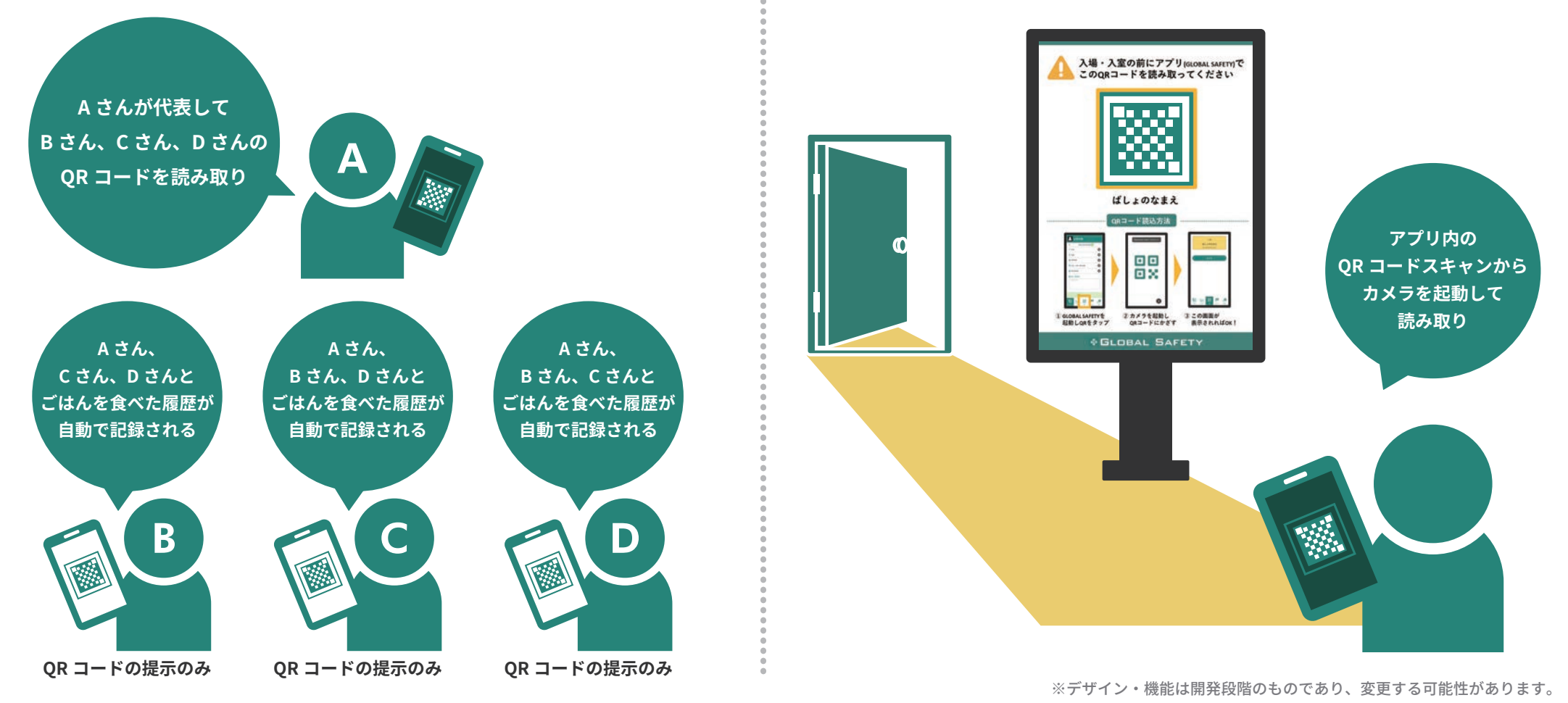

### 体温データはどれくらいの期間で消去されますか?

現状は消去しておりませんが、今後の予定として、3 ヵ月より前のデータを消去していく仕様を検討しています。<br>-また、ユーザご自身で個人情報の削除ができる機能を実装予定です。

#### 個人情報の取り扱いはどうなっていますか?

#### 個人情報は弊社がお預かりしています。

それをイベントなどの主催者様が第三者利用をするという位置づけです。その旨はアプリの利用規約内リンクから、アプリご利用者様が確認できるようになっています。

### **アプリからイベント登録ができない場合はどうすればいいですか?**

アプリでイベント登録ができない方向けに、PC でご利用いただける《ブラウザ版アプリ》をご用意しています。下記 URL ヘアクセスしてください。<br>. https://webapp.gs-app.jp/ ※尚、ブラウザ版アプリは多少のデザインの崩れや一部利用できない機能がございます。ごア承ください。

#### **利用料金はどうなっていますか?**

ご利用人数、ご利用形態により、《スタンダードプラン》と《ライトプラン》をご用意しています。《ライトプラン》はご利用いただく人数によって価格が異なります。 **A** ご利用期間に関しては最低一か月~です。
詳しくはお問い合わせください。

#### $AR$  コードを使ってできる事はなんですか?

現状はイベント登録のみですが、今後、OR コードを利用した"出退記録"や"誰と一緒にいたか"などの機能を追加する予定です。

#### 蓄積されたデータの二次利用はありますか**?**

収集したデータを弊社が他の用途で使用することは決してありません。 その旨は利用規約にも明記しておりますので、ご安心ください。

### **データはどこで保管されますか?**

本アプリのデータは Amazon web Services というサーバに保存されます。<br>-

こちらは世界で最も利用されているクラウドサーバで、政府機関、医療機関が利用するなどの実績があります。

体温・体調の記録という個人情報を取り扱いますので、より信頼性の高いサーバを採用しています。

## GLOBAL SAFETY® 各種サイトのご紹介

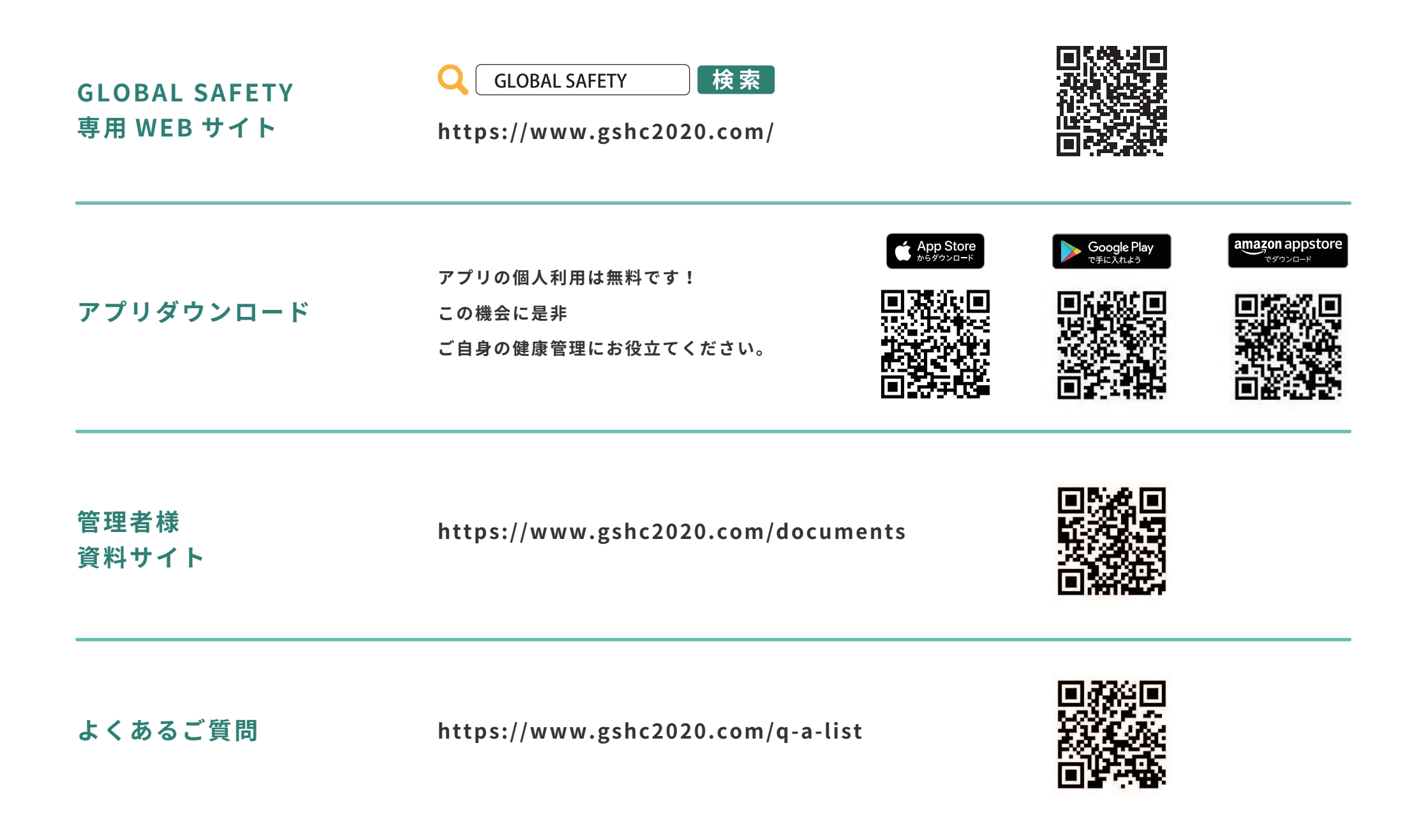

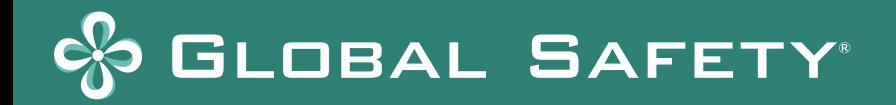

### **MEMO**

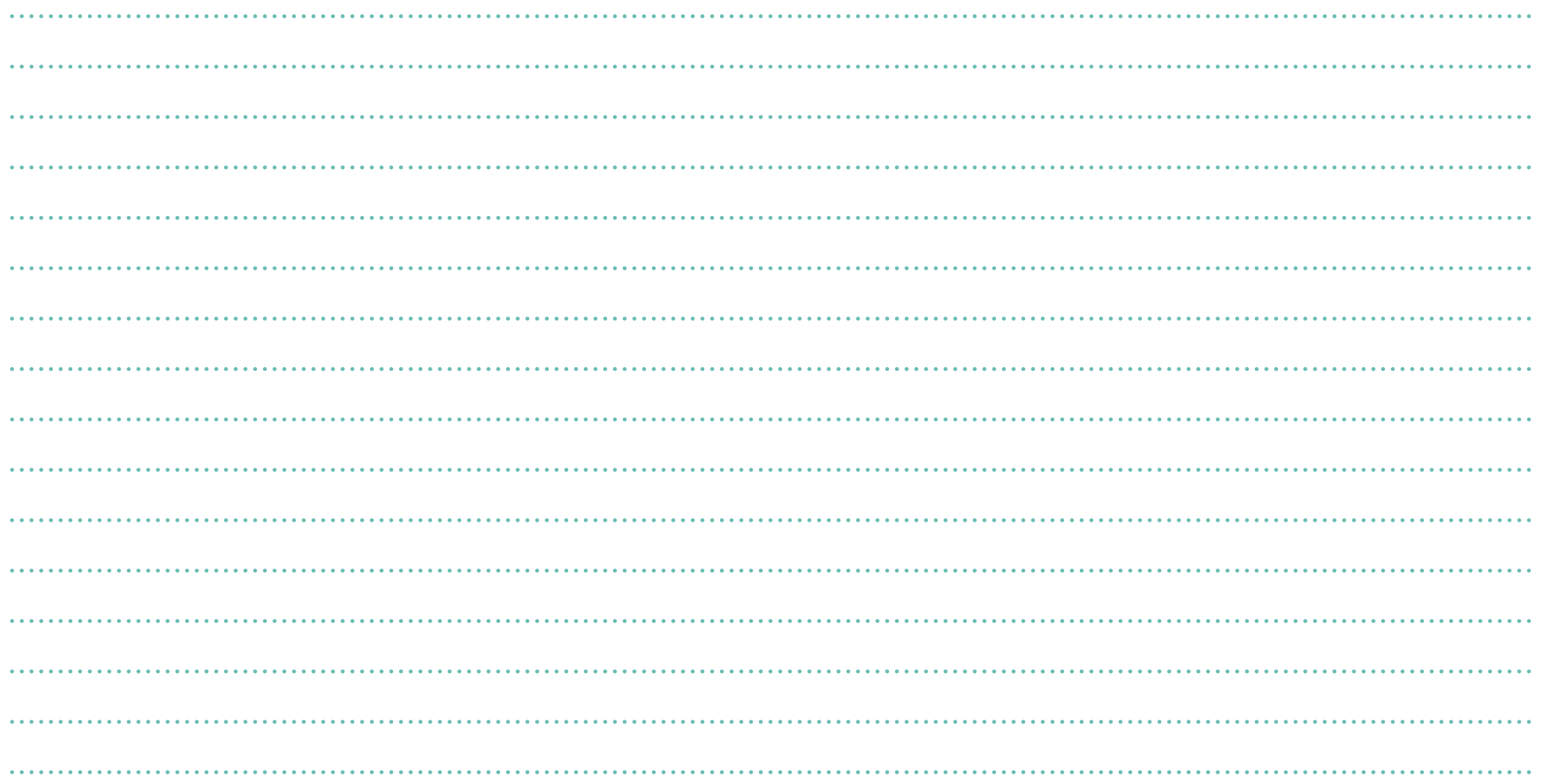

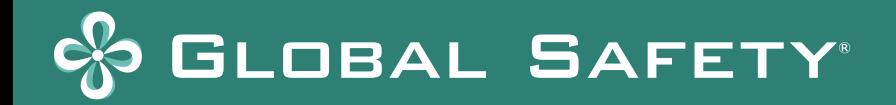

### **MEMO**

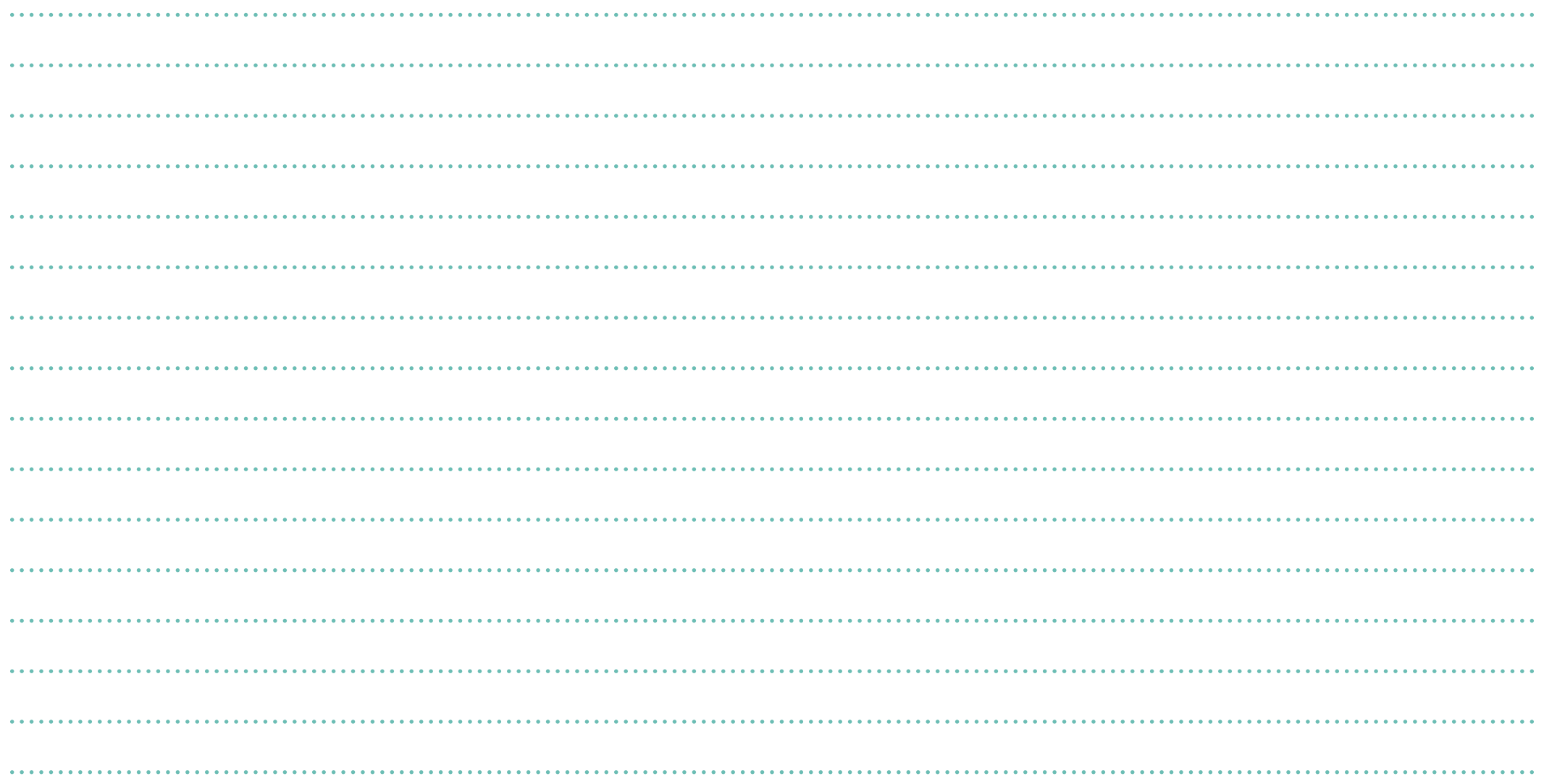

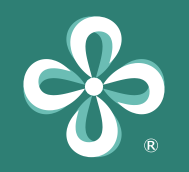

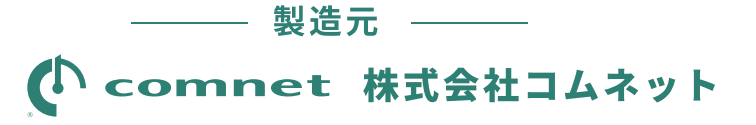

〒465-0022 名古屋市名東区藤森西町 907 TEL 052-775-6051 FAX 052-760-3025 URL http://www.comnet-corp.co.jp E-mail sales@comnet-corp.co.jp

■ 記載内容は 2021年9月現在のものです。

■ 本製品の内容や仕様は予告なしに変更することがあります。

■ 記載されている社名および製品名は、各社の商標または登録商標です。

■ アプリ画面および管理サイト画面は開発段階のものであり、実際の画面デザインとは異なる場合があります。

### 【お問い合わせはこちらまで】

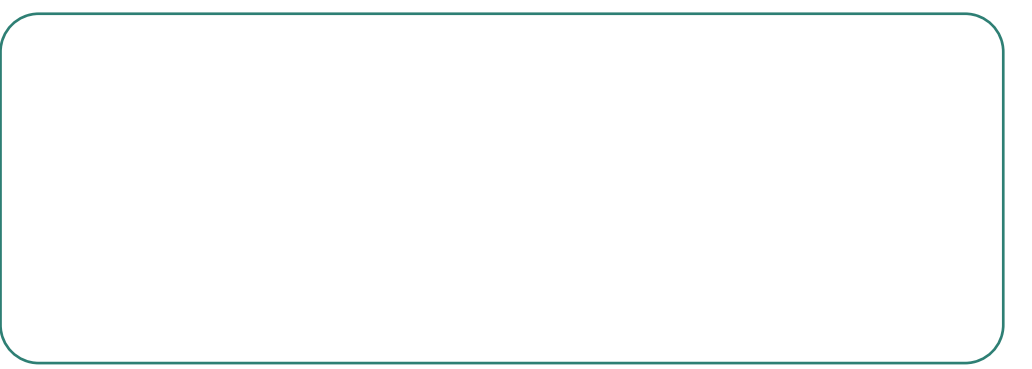